## Pogoni

Uporabniški priročnik

© Avtorske pravice 2006 Hewlett-Packard Development Company, L.P.

Informacije v tem priročniku se lahko spremenijo brez poprejšnjega obvestila. Edine garancije za HP-jeve izdelke oziroma storitve so navedene v izrecnih izjavah o jamstvu, priloženih tem izdelkom oziroma storitvam. Noben del tega dokumenta se ne sme razlagati kot dodatno jamstvo. HP ni odgovoren za tehnične ali uredniške napake ali pomanjkljivosti v tem dokumentu.

First Edition: March 2006

Št. dela dokumenta: 406598-BA1

## **Kazalo**

#### **[1 Ravnanje s pogoni](#page-4-0)**

#### **2 Luč[ka delovanja pogona](#page-6-0)**

#### **[3 Trdi pogoni](#page-8-0)**

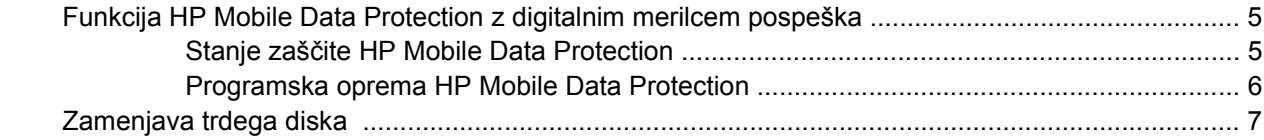

### **4 Optič[ni pogoni \(samo pri nekaterih modelih\)](#page-16-0)**

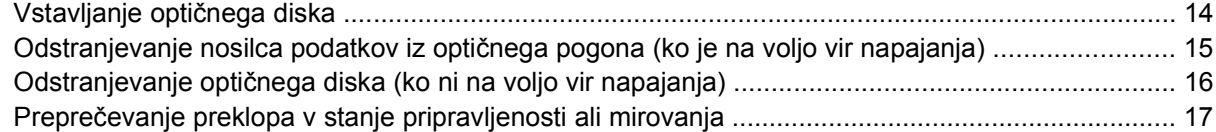

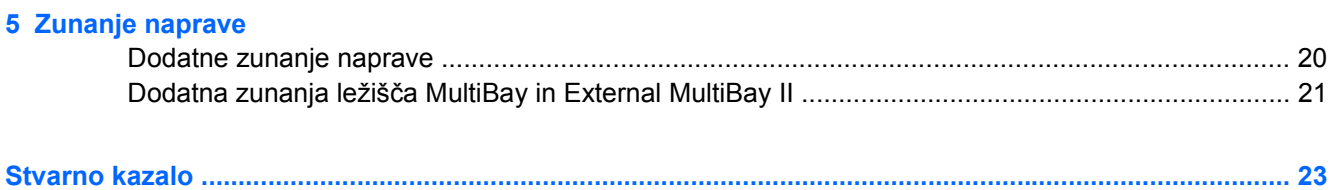

## <span id="page-4-0"></span>**1 Ravnanje s pogoni**

Trdi diski so občutljivi računalniški sestavni deli, s katerimi je treba previdno ravnati. Preden začnete ravnati s pogoni, preberite opozorila spodaj. Dodatna opozorila za posamezne postopke so navedena pri opisih postopkov.

**OPOZORILO** Da se boste izognili poškodbam računalnika, poškodbam pogona ali izgubi podatkov, upoštevajte naslednja opozorila:

Preklopite v stanje pripravljenosti in počakajte, da se zaslon izklopi, preden začnete premikati računalnik ali zunanji trdi disk.

Preden začnete delati s pogonom, se razelektrite, tako da se dotaknete nepobarvane kovinske površine pogona.

Ne dotikajte se nožic na priključkih zamenljivega pogona ali računalnika.

S pogonom ravnajte previdno; pazite, da vam ne pade na tla in ga ne stiskajte.

Preden vstavite ali odstranite pogon, zaustavite računalnik. Če niste prepričani, ali je računalnik izklopljen ali v načinu mirovanja, ga najprej vklopite in nato zaustavite v operacijskemu sistemu.

Ne uporabljajte čezmerne sile pri vstavljanju diska v ležišče.

Ko optični pogon (samo pri nekaterih modelih) zapisuje na nosilec podatkov, ne tipkajte po tipkovnici računalnika in ga ne premikajte. Postopek zapisovanja je občutljiv na vibracije.

Če je akumulator edini vir napajanja, poskrbite, da bo akumulator dovolj napolnjen, preden začnete zapisovati na nosilec podatkov.

Ne izpostavljajte ga temperaturnim in vremenskim skrajnostim.

Pogona ne izpostavljajte tekočinam. Ne čistite ga s čistili.

Odstranite nosilec podatkov iz pogona, preden pogon odstranite iz ležišča ter pred potovanjem, pošiljanjem ali shranjevanjem pogona.

Če morate pogon poslati po pošti, uporabite oblazinjeno ovojnico ali drugačno vrsto ovojnice oziroma paketa, ki nudi ustrezno zaščito. Ovojnico oziroma paket označite z napisom "Lomljivo".

Pogona ne izpostavljajte magnetnim poljem. Varnostne naprave z magnetnimi polji so na primer detektorji kovine, skozi katere morate na letališčih, in ročni detektorji kovine. Letališke varnostne naprave, ki prtljago preverjajo na tekočih trakovih, običajno uporabljajo rentgenske žarke namesto magnetnih polj, tako da za trde diske niso nevarne.

# <span id="page-6-0"></span>**2 Lučka delovanja pogona**

Lučka delovanja pogona utripa pri dostopu do primarnega trdega diska ali optičnega pogona. Lučka delovanja pogona postane rumena, če izpustite ali premaknete računalnik, ko ga napaja akumulator. Rumena barva pomeni, da je funkcija HP Mobile Data Protection trenutno "parkirala" trdi pogon.

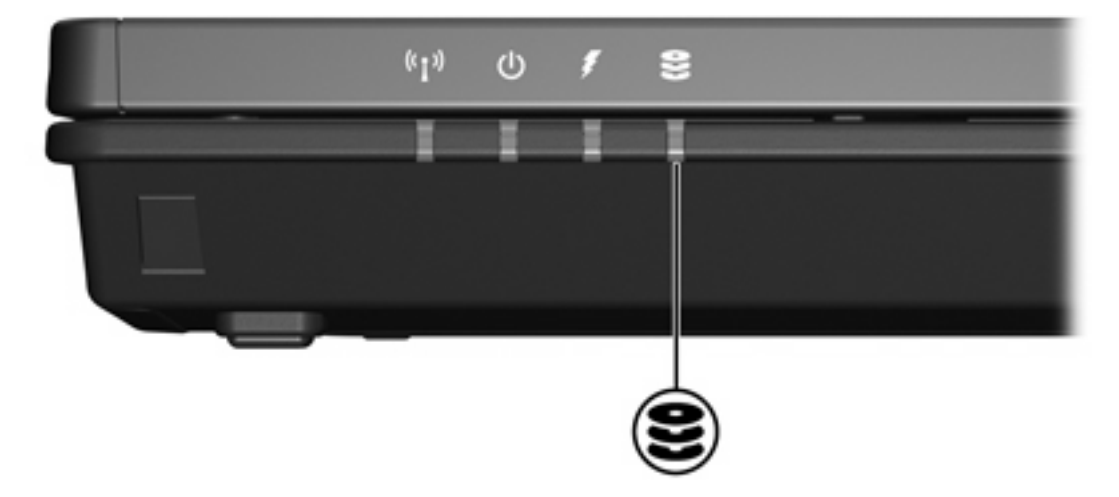

# <span id="page-8-0"></span>**3 Trdi pogoni**

### **Funkcija HP Mobile Data Protection z digitalnim merilcem pospeška**

Funkcija HP Mobile Data Protection z digitalnim merilcem pospeška varuje pogon, tako da ga "parkira" in zadržuje vhodno-izhodne zahteve, če se vam zgodi naslednje

- Izpustite računalnik.
- Premaknete računalnik z zaprtim zaslonom, ko se računalnik napaja prek akumulatorja.

Zelo hitro po teh dogodkih funkcija HP Mobile Data Protection vrača pogon diska v normalno delovanje.

**Opomba** Funkcija HP Mobile Data Protection varuje samo primarni notranji pogon diska. Pogoni diska, ki so priključeni na vrata USB ali v dodatni razširitveni napravi razširitvena naprava, niso zaščiteni.

Več informacij poiščite v elektronski pomoči orodja HP Mobile Data Protection.

### **Stanje zaščite HP Mobile Data Protection**

Lučka delovanja pogona na računalniku postane rumena, ko je pogon nameščen. Poleg tega ikona v opozorilnem področju na desni strani opravilne vrstice vašega računalnika označuje, če so pogoni trenutno zaščiteni in če je pogon nameščen:

- Če je programska oprema omogočena, je čez ikono prikazana zelena kljukica.
- Če je programska oprema onemogočena, je čez ikono prikazan rdeč križec.
- Če so pogoni nameščeni (parkirani), je čez ikono prikazana rumena luna.

Če je orodje HP Mobile Data Protection namestil (parkiral) pogon, se računalnik ne bo

- Zaustavil.
- Preklopil v stanje pripravljenosti ali mirovanja razen v primerih, ki so opisani spodaj.
	- ₩ **Opomba** Če se računalnik napaja iz akumulatorja in se le-ta izprazni do kritične točke izpraznjenosti, orodje HP Mobile Data Protection omogoča računalniku, da preklopi v stanje mirovanja.
- aktiviral alarmov akumulatorja, ki so nameščeni na kartici Alarms (Alarmi) v nastavitvah za napajanje Power Options Properties.

<span id="page-9-0"></span>HP-jevo priporočilo je, da počakate, da se računalnik popolnoma izklopi ali preklopi v stanje pripravljenosti ali mirovanja, preden ga premaknete.

### **Programska oprema HP Mobile Data Protection**

Programska oprema HP Mobile Data Protection vam omogoča naslednje

- **•** Omogočitev in onemogočitev orodja HP Mobile Data Protection.
- Lahko prikažete ali skrijete ikono v opravilni vrstici.
- Lahko določite, ali je pogon v sistemu podprt.

Če želite odpreti programsko opremo in spremeniti nastavitve:

**1.** Dvokliknite ikono v področju za obvestila v desnem kotu orodne vrstice.

– ali –

Z desno tipko na miški kliknite v obvestilnem področju in izberite **Settings (Nastavitve)**.

- **2.** Kliknite primerni gumb, če želite spremeniti nastavitve.
- **3.** Kliknite **OK**.

### <span id="page-10-0"></span>**Zamenjava trdega diska**

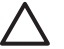

**OPOZORILO** Nekaj nasvetov za preprečevanje zamrznitve sistema in izgube informacij:

Preden trdi disk odstranite iz ležišča za trdi disk, zaustavite računalnik. Trdega diska ne odstranjujte, dokler je računalnik vklopljen, v stanju pripravljenosti ali v načinu mirovanja.

Če niste prepričani, ali je računalnik izklopljen ali v načinu mirovanja, ga najprej vklopite z gumbom za napajanje. Nato računalnik zaustavite z ustreznim ukazom operacijskega sistema.

Odstranjevanje trdega diska:

- **1.** Shranite vse odprte datoteke.
- **2.** Zaustavite računalnik in zaprite zaslon.
- **3.** Iztaknite vse zunanje naprave, priključene na računalnik.
- **4.** Iztaknite napajalni kabel iz električne vtičnice.
- **5.** Na trdi in ravni površini obrnite računalnik narobe.
- **6.** Odstranite akumulator iz računalnika.
- **7.** Popustite vijake pokrova trdega diska **(1)**, ko je ležišče trdega pogona obrnjeno proti vam.
- **8.** Dvignite pokrov trdega pogona stran od računalnika **(2)**.

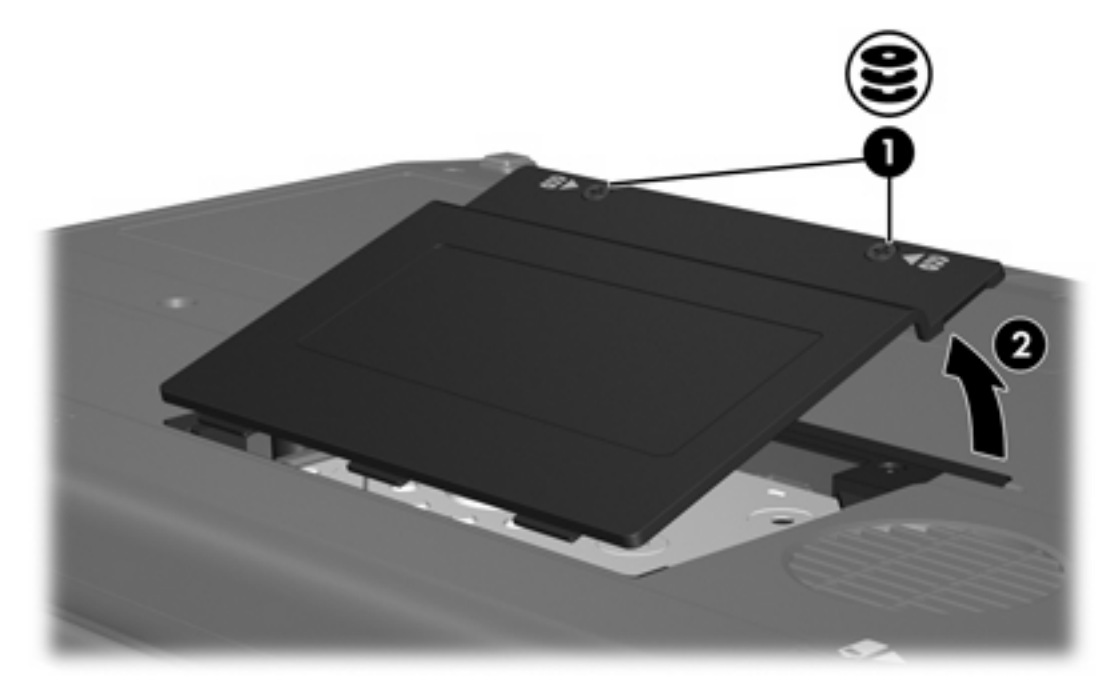

**9.** Popustite vijaka z zatiči na trdem pogonu **(1)**.

**10.** Izvlecite zatiče na trdem pogonu **(2)**.

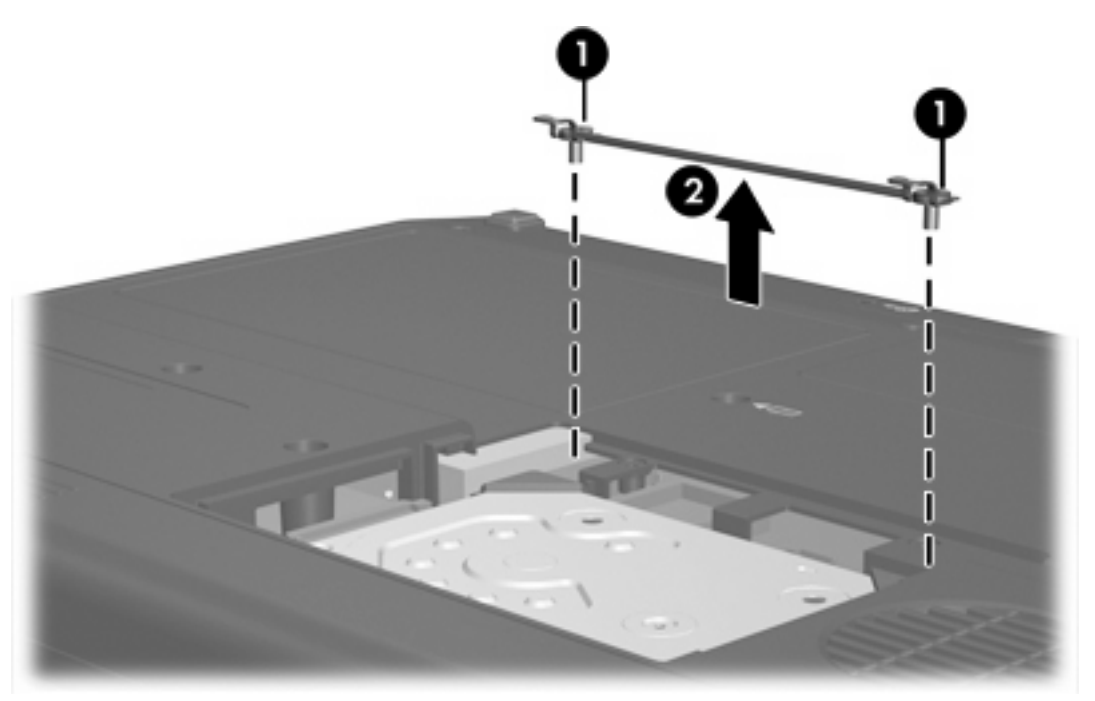

- **11.** Odstranite vijak s priključka za kabel trdega pogona **(1)**.
- **12.** Nežno povlecite en konec kabla trdega pogona, da bi izvlekli kabel iz priključka za kabel trdega pogona **(2)**.

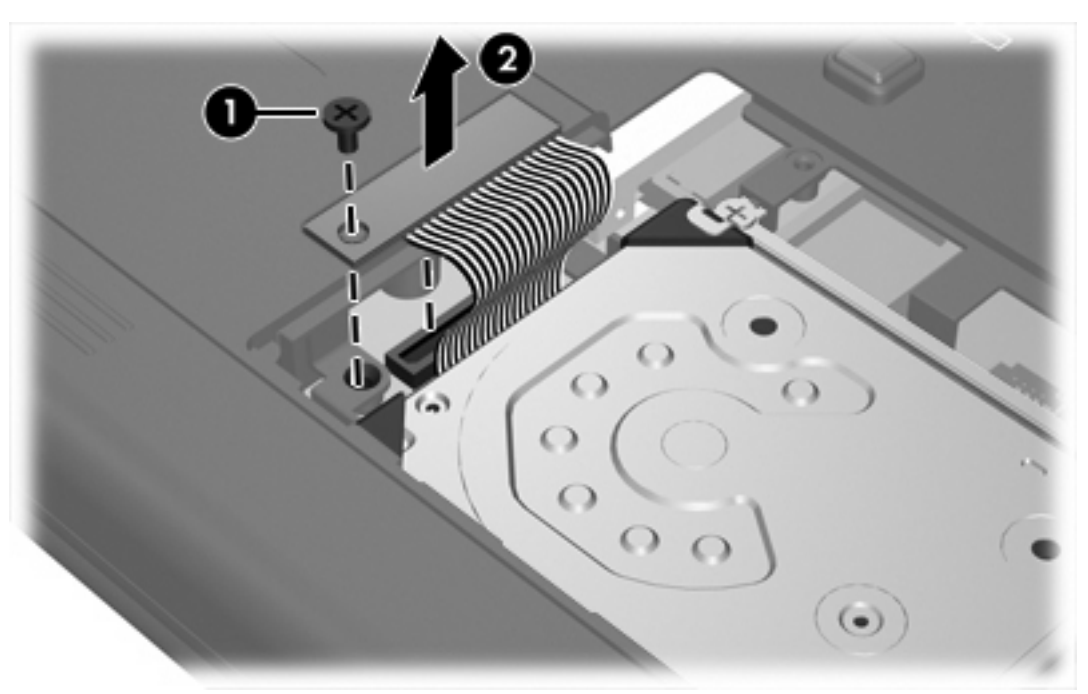

<span id="page-12-0"></span>**13.** Dvignite trdi pogon stran od računalnika.

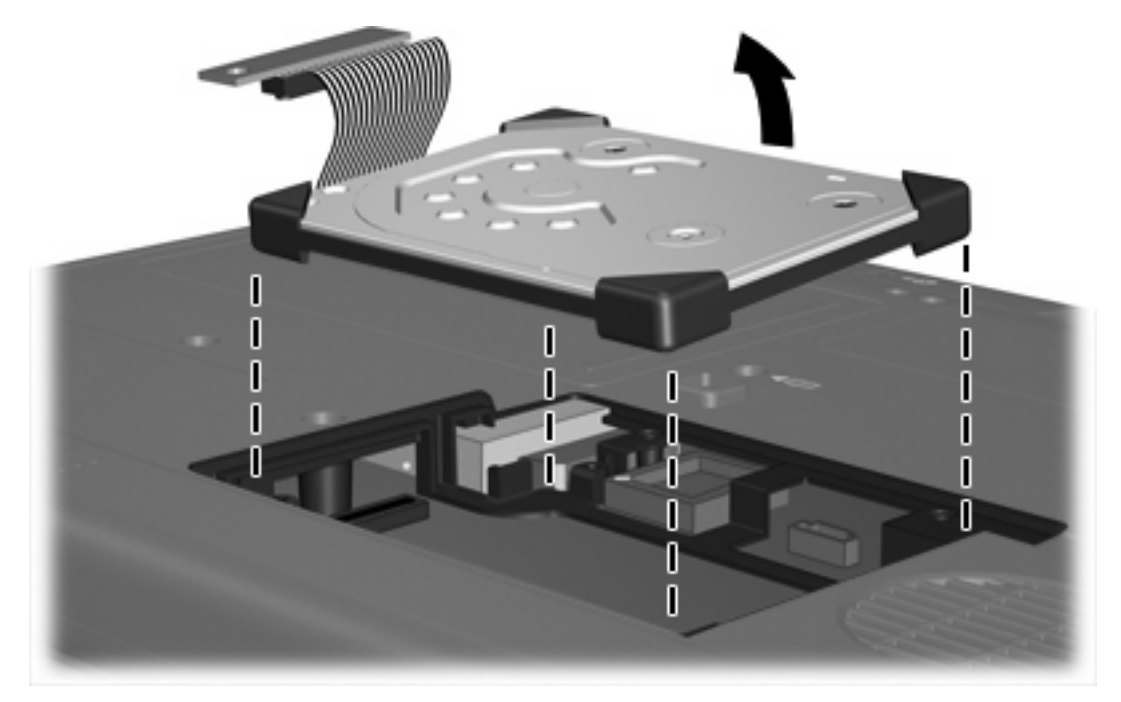

Namestitev trdega diska:

**1.** Vstavite trdi disk v ustrezno ležišče, da se zaskoči v pravilen položaj.

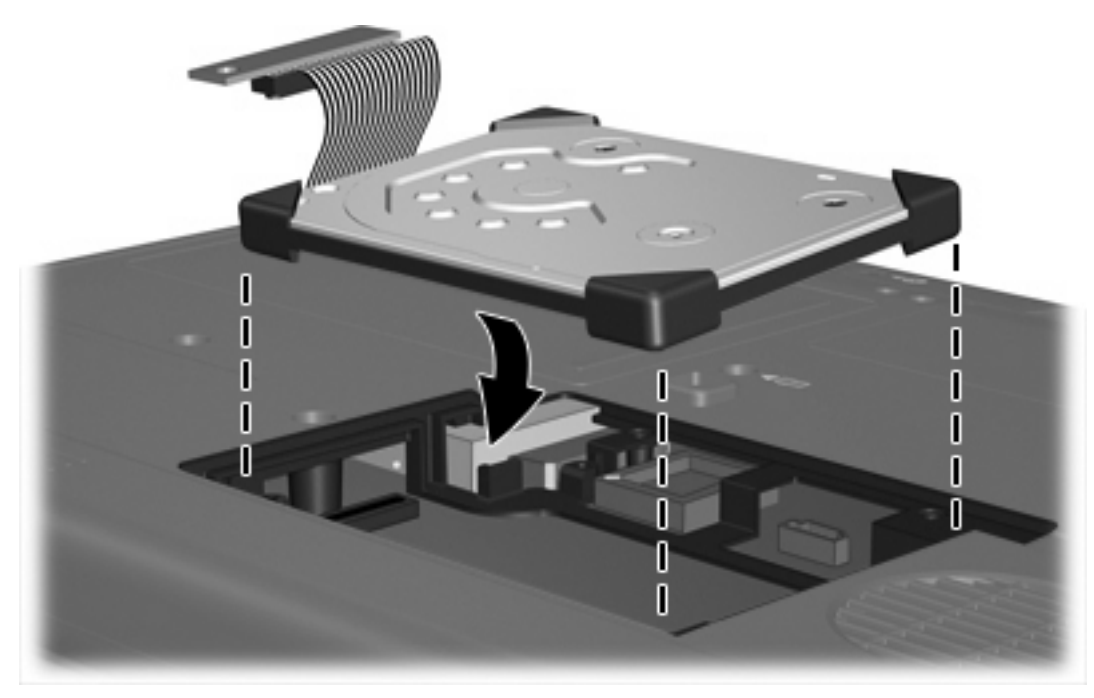

**2.** Poravnajte konec kabla trdega diska s priključkom za kabel trdega diska **(1)** in previdno pritisnite navzdol, da se kabel trdega diska zaskoči v pravilen položaj.

**3.** Znova privijte vijak priključka za kabel trdega pogona **(2)**.

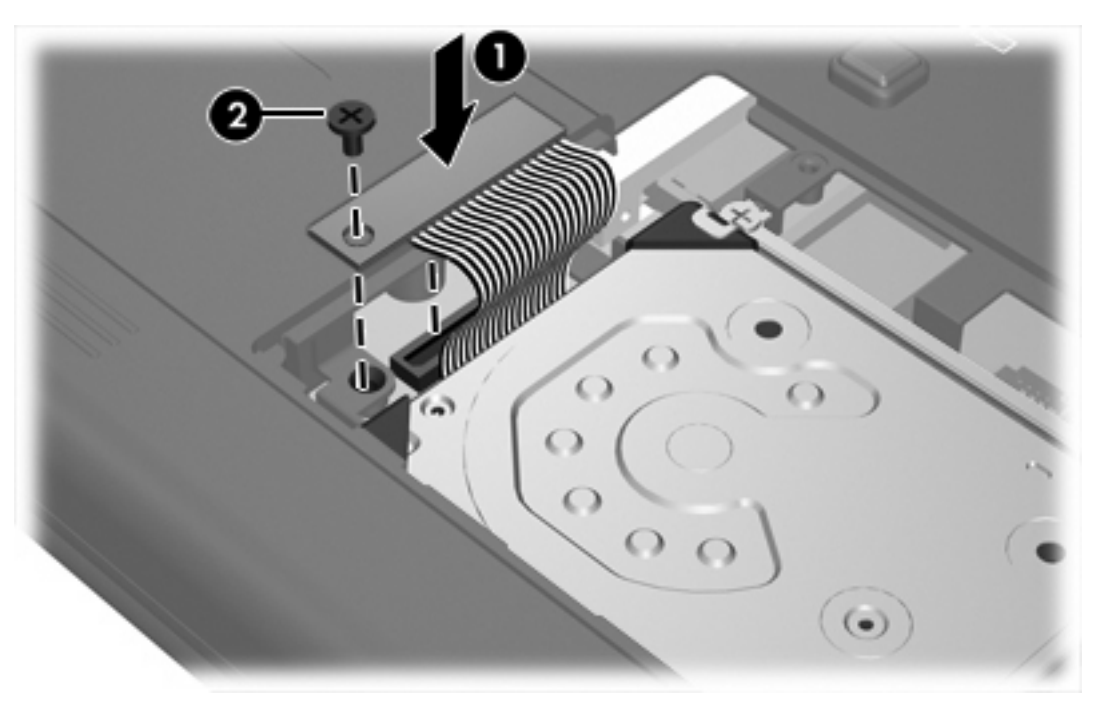

- **4.** Znova namestite zatiče na trdem pogonu **(1)**.
- **5.** Zategnite vijaka z zatiči na trdem pogonu **(2)**.

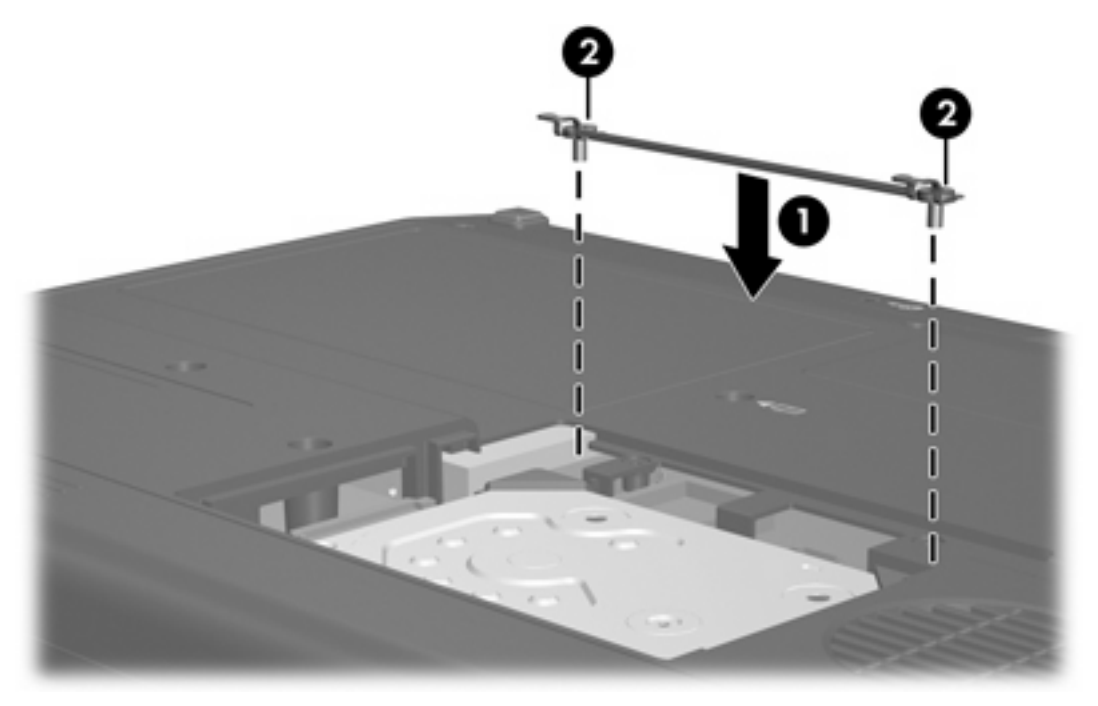

- **6.** Poravnajte jezičke **(1)** na pokrovu trdega pogona z zarezami na računalniku.
- **7.** Zaprite pokrov **(2)**.

**8.** Zatisnite vijake, s katerimi je pritrjen pokrov trdega diska **(3)**.

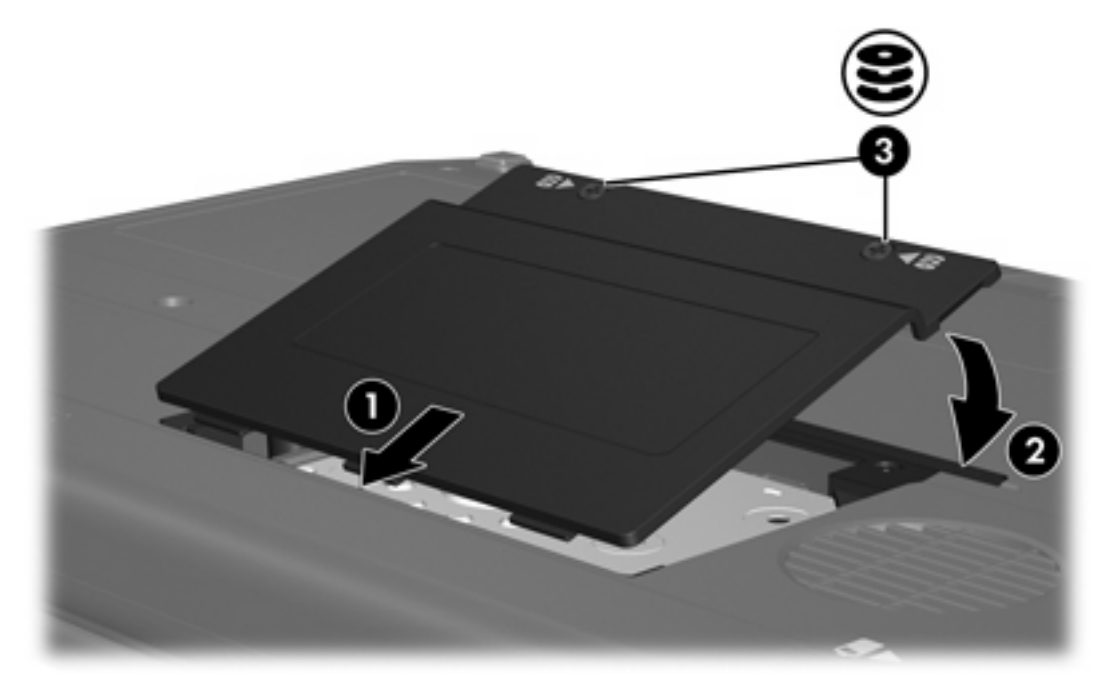

# <span id="page-16-0"></span>**4 Optični pogoni (samo pri nekaterih modelih)**

Računalnik lahko bere ali zapisuje na optične pogone, kot je opisano v naslednji tabeli.

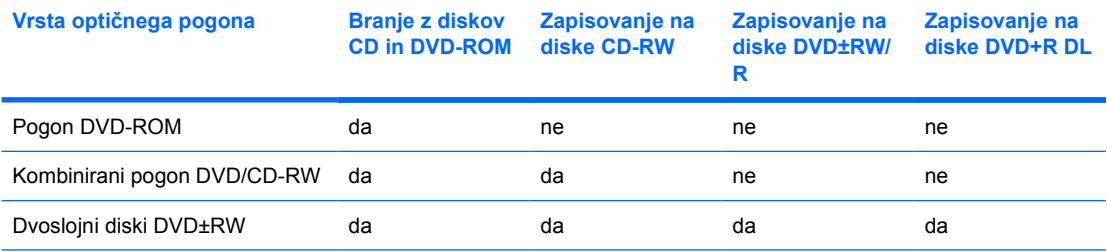

Vaš računalnik morda ne podpira vseh navedenih optičnih pogonov. Našteti pogoni niso vedno edini optični pogoni, ki jih podpira vaš računalnik.

Optični pogoni, kot je pogon DVD-ROM, podpirajo optične diske (CD-je in DVD-je). Ti diski se uporabljajo za shranjevanje in prenos podatkov ter predvajanje glasbe in filmov. DVD-ji imajo večjo zmogljivost od CD-jev.

## <span id="page-17-0"></span>**Vstavljanje optičnega diska**

- **1.** Vklopite računalnik.
- **2.** Pritisnite gumb za izmet nosilca podatkov **(1)** na sprednji strani pogona, da odprete pladenj.
- **3.** Izvlecite pladenj **(2)**.
- **4.** Prijemajte CD ali DVD na robovih, da se ne bi dotikali ploskih površin, in disk postavite nad osjo pladnja s stranjo za nalepko obrnjeno navzgor.

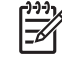

**Opomba** Če pladenj za nosilec podatkov ni povsem iztegnjen, pazljivo nagnite disk tako, da bo nad osjo pladnja.

**5.** Nežno potisnite disk **(3)** na os pladnja, da se zaskoči.

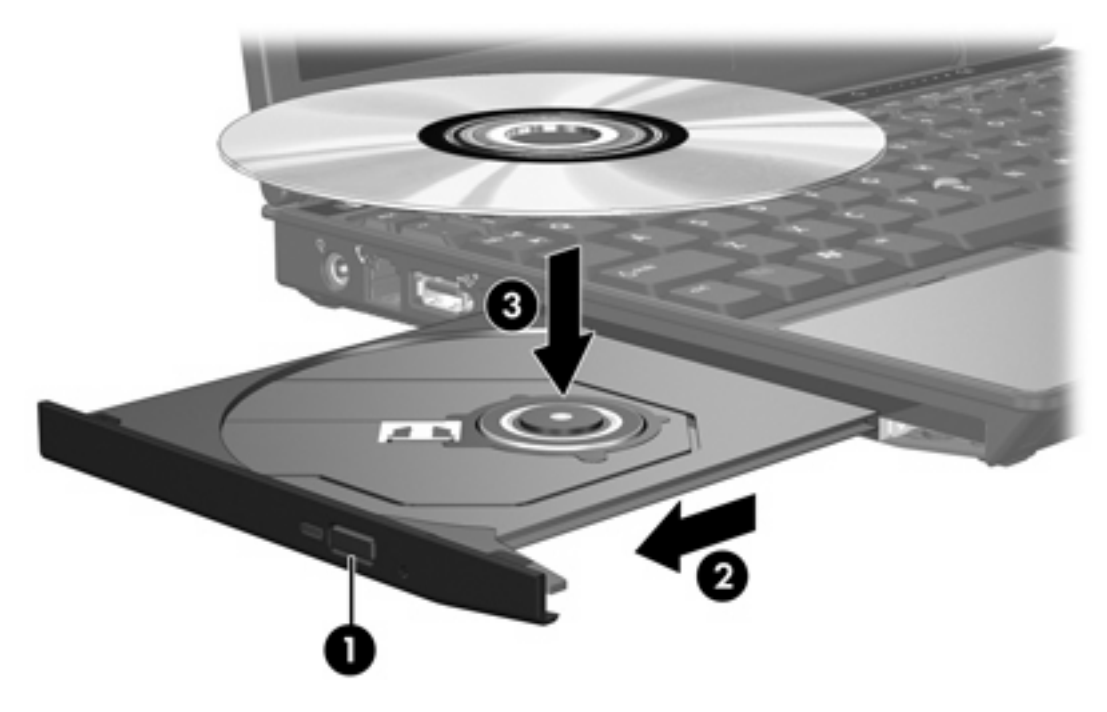

**6.** Zaprite pladenj.

56

**Opomba** Kratek premor po vstavitvi diska je povsem normalen. Če niste izbrali privzetega predvajalnika medijev, se odpre pogovorno okno AutoPlay (Samodejno predvajanje). Vpraša vas, da izberete, na kateri način želite uporabiti vsebino medija.

### <span id="page-18-0"></span>**Odstranjevanje nosilca podatkov iz optičnega pogona (ko je na voljo vir napajanja)**

Če se računalnik napaja iz zunanjega vira ali baterije:

- **1.** Vklopite računalnik.
- **2.** Pritisnite gumb za izmet **(1)** na sprednji strani pogona, da odprete pladenj, in ga nato izvlecite, da bo povsem odprt **(2)**.
- **3.** Odstranite disk **(3)** s pladnja, tako da os previdno potisnete navzdol in dvignete zunanje robove diska. Ne prijemajte diska za ploske površine – prijemajte ga samo na robovih.

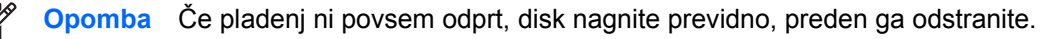

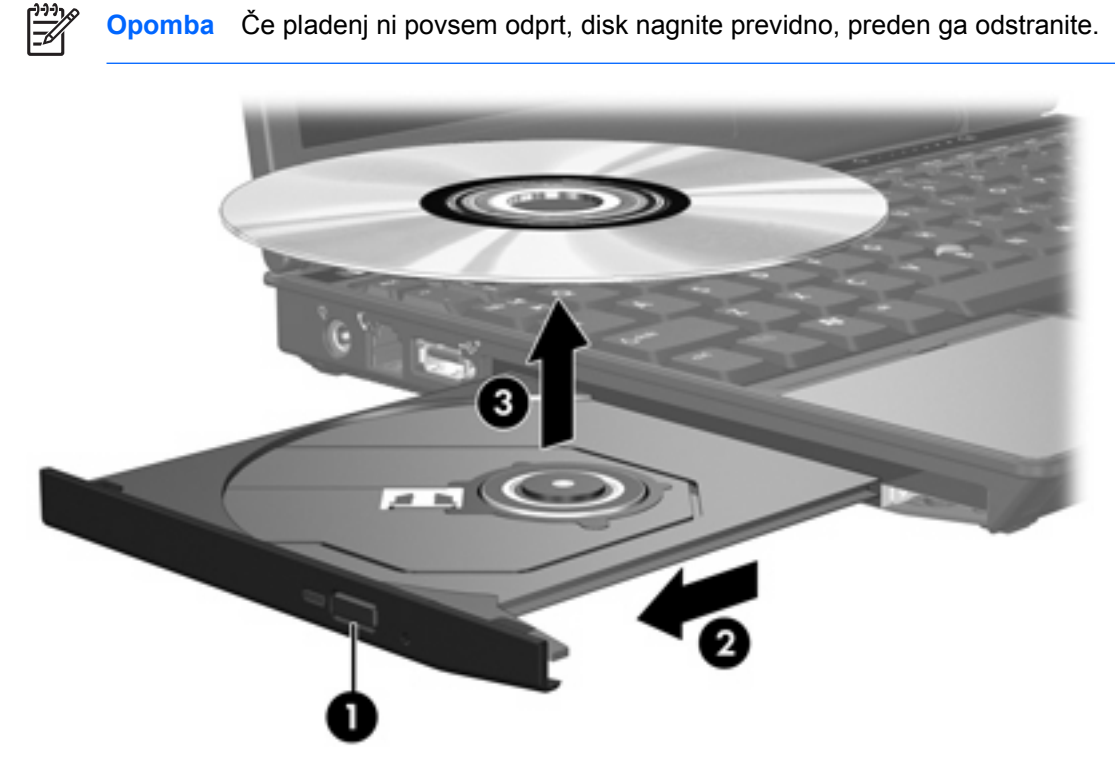

**4.** Zaprite pladenj in shranite disk v zaščitni ovitek.

### <span id="page-19-0"></span>**Odstranjevanje optičnega diska (ko ni na voljo vir napajanja)**

Če nista na voljo vira baterijskega ali zunanjega napajanja:

- **1.** Vstavite sponko **(1)** v luknjico za odpiranje na sprednji strani pogona.
- **2.** Nežno pritisnite navznoter, dokler se ne odpre pladenj in ga izvlecite **(2)**.
- **3.** Odstranite disk **(3)** s pladnja, tako da os previdno potisnete navzdol in dvignete zunanje robove diska. Ne prijemajte diska za ploske površine – prijemajte ga samo na robovih.

**Opomba** Če pladenj ni povsem odprt, disk previdno nagnite, preden ga odstranite.

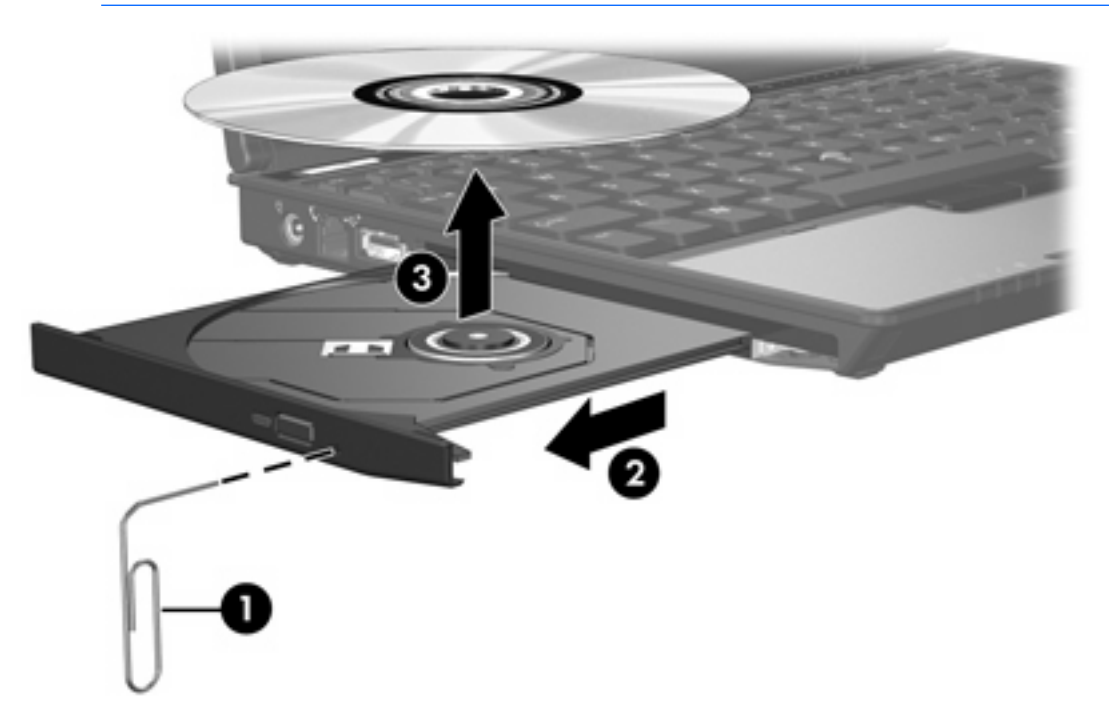

**4.** Zaprite pladenj in shranite disk v zaščitni ovitek.

### <span id="page-20-0"></span>**Preprečevanje preklopa v stanje pripravljenosti ali mirovanja**

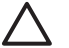

**OPOZORILO** Med branjem s CD-ja ali DVD-ja ali zapisovanjem nanj ne preklapljajte v način pripravljenosti ali mirovanja, da se izognete poslabšanju kakovosti zvoka ali videa ali izgubi možnosti za predvajanje zvoka ali videa.

Med zapisovanjem na CD ali DVD ne preklopite v stanje pripravljenosti ali mirovanja, da se izognete izgubi podatkov.

Če med uporabo nosilca podatkov (kot so CD-ji ali DVD-ji) pomotoma preklopite v stanje pripravljenosti ali mirovanja, se utegne zgoditi naslednje:

- **•** Predvajanje se prekine.
- Prikaže se lahko to opozorilo: "Putting the computer into hibernation or standby may stop the playback. Do you want to continue? (Preklop računalnika v mirovanje lahko ustavi predvajanje. Želite nadaljevati?)". Kliknite **No (Ne)**.
- Morda boste predvajanje CD-ja ali DVD-ja morali začeti od začetka.

## <span id="page-22-0"></span>**5 Zunanje naprave**

Izmenljivi zunanji pogoni omogočajo, da podatke shranite in do njih dostopate.

Pogon USB lahko dodate tako, da ga priključite na vrata USB na računalniku ali dodatni razširitveni napravi.

Zunanje ležišče MultiBay ali MultiBay II podpira katerokoli napravo MultiBay ali Multibay II, vključno z naslednjimi:

- 1.44-megabajtni disketni pogon
- Modul trdega pogona (trdi pogon s priključenim prilagojevalnikom)
- Pogon DVD-ROM
- Kombinirani pogon DVD/CD-RW
- **Kombinirani pogon DVD+RW/R in CD-RW**
- Kombinirani pogon DVD±RW/R in CD-RW

### <span id="page-23-0"></span>**Dodatne zunanje naprave**

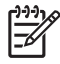

**Opomba** Za informacije o potrebni programski opremi, gonilnikih in katera vrata na računalniku uporabiti si oglejte dokumentacijo, ki ste jo dobili z napravo.

Standardno zunanjo napravo na računalnik priključite tako:

- **1.** Če priključujete napravo z lastnim napajanjem, jo izklopite.
- **2.** Priključite napravo na računalnik.
- **3.** Če priključujete napravo z lastnim napajanjem, jo priključite na ozemljeno električno vtičnico.
- **4.** Vklopite napravo.

Če želite standardno zunanjo napravo iztakniti iz računalnika, jo najprej izklopite in šele nato iztaknite.

### <span id="page-24-0"></span>**Dodatna zunanja ležišča MultiBay in External MultiBay II**

Zunanje ležišče MultiBay ali MultiBay II se priključi na vrata USB na računalniku in omogoča uporabo naprav za ležišča MultiBay in MultiBay II. Računalnik ima na levi strani ena vrata USB z lastnim napajanjem. Prek teh vrat se napaja zunanje ležišče MultiBay, če se uporablja s kablom USB z lastnim napajanjem. Druga vrata USB, ki so na desni strani računalnika, ne omogočajo napajanje zunanjega ležišča MultiBay. Zunanja ležišča MultiBay, ki so priključena na ta vrata USB, morate priključiti tudi na električno omrežje.

Več o zunanjem ležišču MultiBay si preberite v dokumentaciji, ki ste jo dobili z napravo.

## <span id="page-26-0"></span>**Stvarno kazalo**

### **C**

CD odstranjevanje, ko je na voljo vir napajanja [15](#page-18-0) odstranjevanje, ko ni na voljo vira napajanja [16](#page-19-0) vstavljanje [14](#page-17-0)

### **D**

digitalni merilec pospeška [5](#page-8-0) disketni pogon [19](#page-22-0) DVD odstranjevanje, ko je na voljo vir napajanja [15](#page-18-0) odstranjevanje, ko ni na voljo vira napajanja [16](#page-19-0) vstavljanje [14](#page-17-0)

### **F**

Funkcija za prenosno zaščito podatkov HP Mobile Data Protection [5](#page-8-0)

### **L**

letališke varnostne naprave [1](#page-4-0) lučka delovanja pogona [3,](#page-6-0) [5](#page-8-0)

#### **M**

merilec pospeška [5](#page-8-0) mirovanje [17](#page-20-0) MultiBay [19,](#page-22-0) [21](#page-24-0)

### **O**

optični disk odstranjevanje, ko je na voljo vir napajanja [15](#page-18-0) odstranjevanje, ko ni na voljo vira napajanja [16](#page-19-0) vstavljanje [14](#page-17-0) optični pogon [13,](#page-16-0) [19](#page-22-0) **Z**

#### **P**

Pogon CD [13](#page-16-0), [19](#page-22-0) Pogon DVD [13,](#page-16-0) [19](#page-22-0) pogoni disketa [19](#page-22-0) lučka delovanja pogona [3](#page-6-0) MultiBay [19](#page-22-0), [21](#page-24-0) optični [13](#page-16-0), [19](#page-22-0) skrb za [1](#page-4-0) trdi [7](#page-10-0), [9,](#page-12-0) [19](#page-22-0) zunanji [19](#page-22-0) pogon trdega diska Funkcija za prenosno zaščito podatkov HP Mobile Data Protection [5](#page-8-0) namestitev [9](#page-12-0) odstranjevanje [7](#page-10-0) zamenjava [7](#page-10-0) zunanji [19](#page-22-0)

### **S**

stanje pripravljenosti [17](#page-20-0)

### **T**

trdi disk Funkcija za prenosno zaščito podatkov HP Mobile Data Protection [5](#page-8-0) namestitev [9](#page-12-0) odstranjevanje [7](#page-10-0) zamenjava [7](#page-10-0) zunanji [19](#page-22-0)

zunanji pogoni [19](#page-22-0)

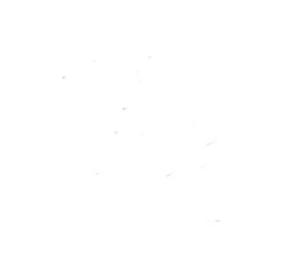